# VOSTRO 3800/3900/3900G/3902

# Quick Start Guide

Skrócona instrukcja uruchomienia Краткое руководство по началу работы Hızlı Başlangıç Kılavuzu

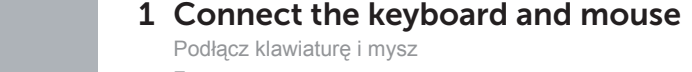

Подсоедините клавиатуру и мышь Klavye ve farenin bağlanması

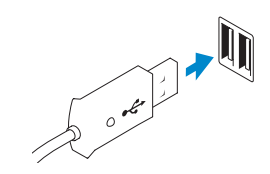

USB Connector Złącze USB Разъем USB USB Konnektörü

Or | Inny sposób | или | Veya

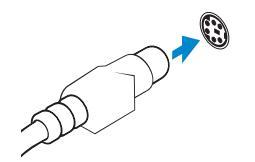

PS/2 Connector Złącze PS/2 Разъем PS/2 PS/2 Konnektör

### 2 Connect the network cable (optional)

**NOTE:** If you ordered your computer with a discrete graphics card, connect the display to the discrete graphics card.

Podłącz kabel sieciowy (opcjonalnie) Подсоедините сетевой кабель (не обязательно) Ağ kablosunu takın (isteğe bağlı)

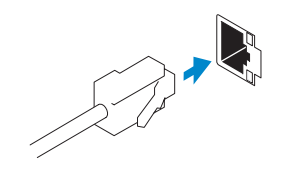

DELL)

## 3 Connect the display

Podłącz monitor Подключите дисплей Ekranın bağlanması

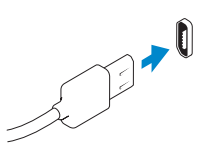

HDMI Connector Złącze HDMI Разъем HDMI HDMI Konnektörü

Or | Inny sposób | или | Veya

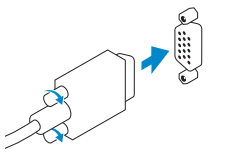

VGA Connector Złącze VGA Разъем VGA VGA Konnektörü Ukończ konfigurację systemu Windows | Завершите установку Windows Windows kurulumunu tamamlayın

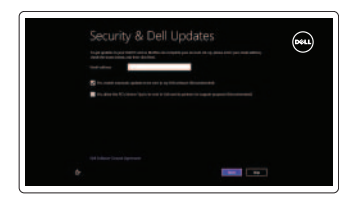

- **UWAGA:** Jeśli z komputerem została zamówiona autonomiczna karta graficzna, monitor należy podłączyć do złącza w autonomicznej karcie graficznej.
- **24 ПРИМЕЧАНИЕ.** Если вы заказали компьютер с дискретной видеокартой, подключите дисплей к дискретной видеокарте.
- **NOT:** Bilgisayarınızı ayrı bir grafik kartıyla sipariş ettiyseniz, ekranı ayrı grafik kartına bağlayın.

Войдите в свою учетную запись Microsoft или создайте локальную учетную запись

Zarejestruj swój komputer | Зарегистрируйте компьютер Bilgisayarınızı kaydedin

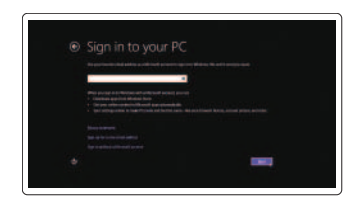

### 4 Connect the power cable on your computer and display

Podłącz kabel zasilania komputera i monitora Подключите кабель питания к компьютеру и дисплею Güç kablosunu bilgisayarınıza ve ekranınıza takın

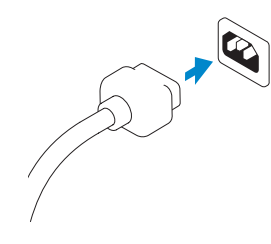

### 5 Turn on your computer and display

Włącz komputer i monitor Включите компьютер и дисплей Bilgisayarınızı ve ekranınızı açın

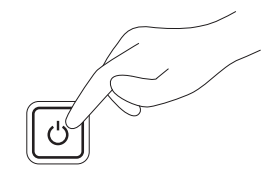

### 6 Finish Windows setup

### Enable security and updates

Włącz zabezpieczenia i aktualizacje Âключите обновления и службы обеспечения безопасности Güvenlik ve güncellemeleri etkinleştirin

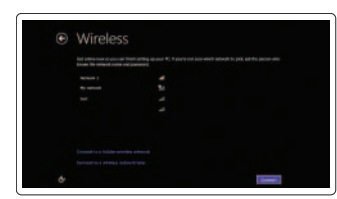

Connect to your network Połącz się ze swoją siecią Подключитесь к сети Ağınıza bağlanın

#### Log in to your Microsoft account or create a local account

Zaloguj się do swojego konta Microsoft lub utwórz konto lokalne

Microsoft hesabınızı kullanarak oturum açın ya da yerel bir hesap oluşturun

### Explore resources

Eksploruj zasoby | Узнайте больше Kaynakları keşfedin

### Help and Tips

Pomoc i wskazówki | Помощь и подсказки Yardım ve İpuçları

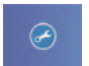

 $\|\cdot\|$  ?

### My Dell

Mój Dell | Мой компьютер Dell Dell Bilgisayarım

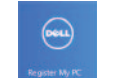

### Register your computer

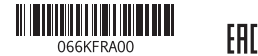

Features Funkcje | Особенности | Özellikler

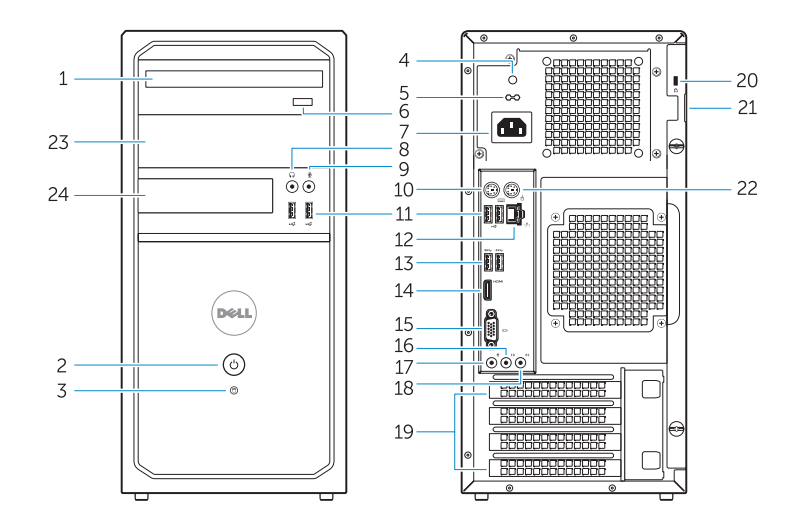

Vostro 3900/3900G/3902 Vostro 3800

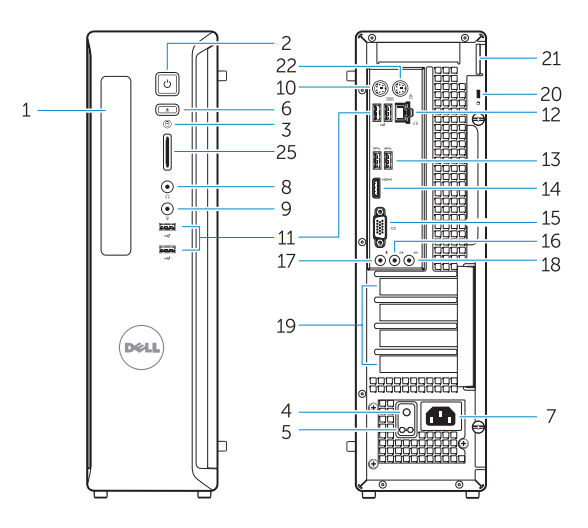

- 14. HDMI connector
- 15. VGA connector
- 16. Line-out connector
- 17. Microphone connector
- 18. Line-in connector
- 19. Expansion card slots
- 20. Security cable slot
- 21. Padlock ring
- 22. Mouse connector
- 23. Optical-drive/hard-drive bay
- 24. Flex bay
- 25. Media card reader
- 1. Optical-drive (optional)
- 2. Power button/Power light
- 3. Hard-drive activity light
- 4. Power-supply diagnostic light
- 5. Voltage selector switch
- 6. Optical-drive eject button
- 7. Power cable connector
- 8. Headphone connector
- 9. Microphone connector
- 10. Keyboard connector
- 11. USB 2.0 connector
- 12. Network connector
- 13. USB 3.0 connector

- 14. Złącze HDMI
- 
- iścia liniowego
- 17. Złącze mikrofonu
- ścia liniowego
- art rozszerzeń
- nki zabezpieczającej
- 22. Złącze myszy
- napęd optyczny/dysk twardy
- **xBay**
- rt pamięci

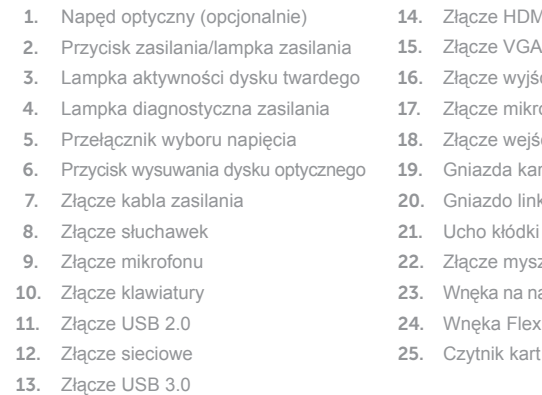

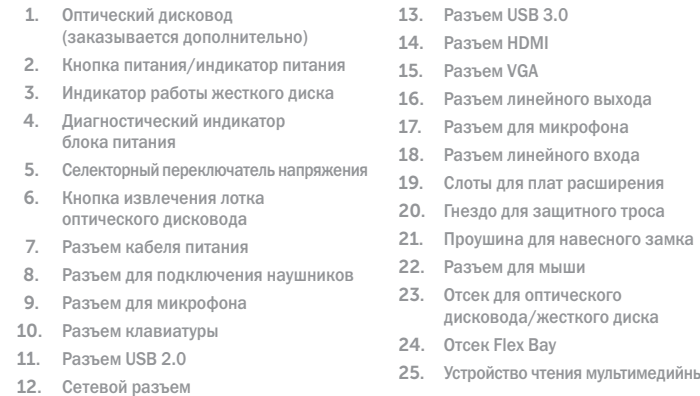

- 1. Optik sürücü (isteğe bağlı) 2. Güç düğmesi/Güç ışığı 3. Sabit disk etkinlik ışığı
- 4. Güç kaynağı tanılama ışığı
- 5. Voltaj seçme anahtarı
- 
- 6. Optik sürücü çıkarma düğmesi
- 7. Güç kablosu konnektörü
- 8. Kulaklık konnektörü
- 9. Mikrofon konektörü
- 10. Klavye konnektörü
- 11. USB 2.0 konektör
- 12. Ağ konektörü
- ьтимедийных карт 13. USB 3.0 konektör
- 14. HDMI konnektörü
- 15. VGA konnektörü
- 16. Çıkış konnektörü
- 17. Mikrofon konektörü
- 18. Hat giriş konnektörü
- 19. Genişletme kartı yuvaları
- 20. Güvenlik kablosu yuvası
- 21. Asma kilit halkası
- 22. Fare konnektörü
- 23. Optik sürücü/sabit sürücü yuvası
- 24. Esnek bölme
- 25. Ortam kartı okuyucu

#### Product support and manuals

Wsparcie techniczne i podręczniki Техническая поддержка и руководства по продуктам Ürün desteği ve kılavuzlar

dell.com/support dell.com/support/manuals dell.com/windows8

### Contact Dell

Skontaktuj się z firmą Dell Обратитесь в компанию Dell Dell'e başvurun

dell.com/contactdell

### Regulatory and safety

Przepisy i bezpieczeństwo Безопасность и соответствие стандартам Mevzuat ve güvenlik

dell.com/regulatory\_compliance

#### Regulatory model and type

Model i typ Нормативный номер и тип модели Yasal model ve tip

D08D, D17M D08D001, D17M001

#### Computer model

Model komputera Модель компьютера Bilgisayar modeli

#### Vostro 3800/3900/3900G/3902